## **Hinweise zum Cisco Wideband-Hörer**

Beim Cisco Wideband-Hörer (CP-WB-HANDSET=) handelt es sich um ein unterstütztes Zubehörteil für die Cisco Unified IP-Telefone 7906G, 7911G, 7941G, 7941G-GE, 7961G, 7961G-GE, 7970G und 7971G-GE, das vor Ort vom Benutzer angebracht werden kann.

Der Cisco Wideband-Hörer verfügt über eine vierzehnstellige Identifikationsnummer unter dem Kabelanschluss am Hörer.

**Achtung** Um den Cisco Wideband-Hörer verwenden zu können, muss das Cisco Unified IP-Telefon mit der Firmwareversion 8.3(1) oder einer neueren Version ausgestattet sein.

Werden ältere Firmwareversionen als 8.3(1) verwendet, ist die Sprachqualität möglicherweise beeinträchtigt und das Telefon erfüllt die gesetzlichen Anforderungen für FCC Part 68 (Hearing Aid Compatibility), Australia S004 und S040 sowie New Zealand PTC 220 nicht mehr.

## **Firmwareversion des Telefons überprüfen**

Wählen Sie **Einstellungen > Status > Firmwareversionen** > **Softwaredatei**. Wenn eine ältere Firmwareversion als 8.3(1) angezeigt wird, wenden Sie sich an Ihren Netzwerkadministrator oder Ihren Händler.

## **Wideband-Hörer aktivieren**

Gehen Sie wie unter "Hörer, Headset und Lautsprecher verwenden" im Telefonhandbuch beschrieben vor, um die Wideband-Unterstützung des Hörers zu aktivieren.

## **Austauschgerät mit RMA-Nummer (Returned Material Authorization)**

Gehen Sie wie folgt vor, wenn Sie ein Ersatztelefon benötigen:

- **1.** Trennen Sie den Wideband-Hörer von dem Telefon, das Sie im Rahmen der RMA-Anfrage (Returned Material Authorization) an Cisco Service Logistics zurücksenden möchten.
- **2.** Trennen Sie den herkömmlichen Hörer vom neu ausgelieferten Telefon und senden Sie diesen Hörer gemeinsam mit dem zurückzugebenden RMA-Telefon ein.
- **3.** Bringen Sie den Wideband-Hörer am Austauschgerät an.

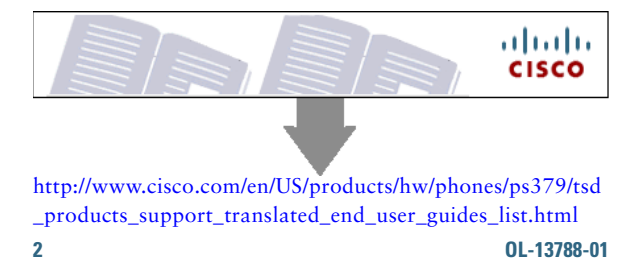